22.03.2021

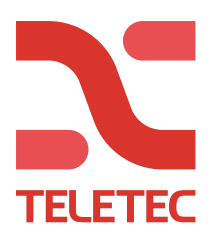

# **PowerManage – NEO**

PowerManage använder en av «mottagarna» för larmöverföring, i denna guide primärmottagaren. Därför används den sekundära vägen för eventuell överföring till larmcentralens primärmottagare. Följ manualen till sändaren du har, och de funktioner du önskar nyttja, så blir det rätt.

Innan du programmerar anläggningen mot PowerManage, så skall det registreras i PowerManage. Logga in på pm.teletec.se, och tryck på +LÄGG TILL PANEL.

- 1. Välj att det är en NEO du ska lägga till.
- 2. Skriv in Panel-ID (Avläses i sekvens [851][442] )
- 3. Konto: Använd samma som du lägger in i sekv. [310][000]. (Detta kan vara ett fiktivt nummer, 123456 eller abonnentkod då det samtidigt skall gå mot larmcentral)
- 4. Välj gruppen du vill att anläggningen ska ligga i.
- 5. Kryssa i vilken kommunikationsväg centralen har.
- 6. Om du bara har GSM, ska telefonnummret till SIM-kortet läggas in för «väckning» (0046xxxxxxxx).
- 7. Kundnamn
- 8. Valfritt (kundinformation)

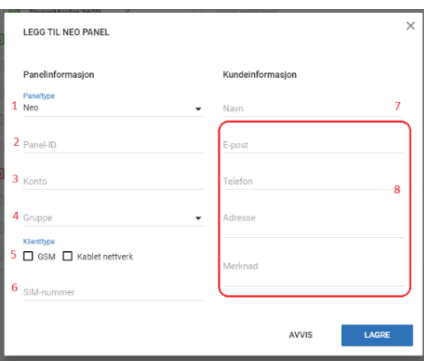

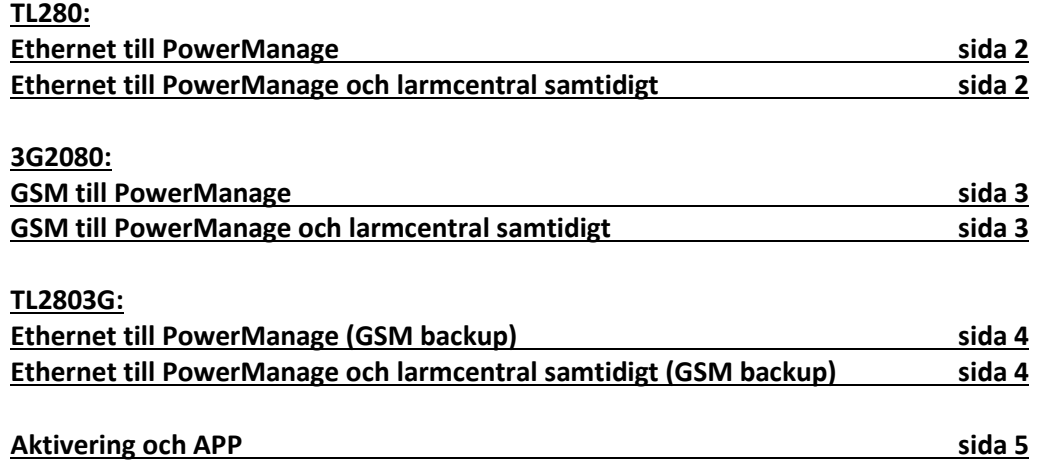

V5 – Centralapparat V1.3x> + Larmsändare V5.03> V4 – Centralapparat V1.2x> + Larmsändare V4.11> Samtidig överföring till larmcentral kräver central V.1.3x> + larmsändare V.5.21> Versionen kan avläsas i sekvens [900]. Central = [000], och larmsändare = [460].

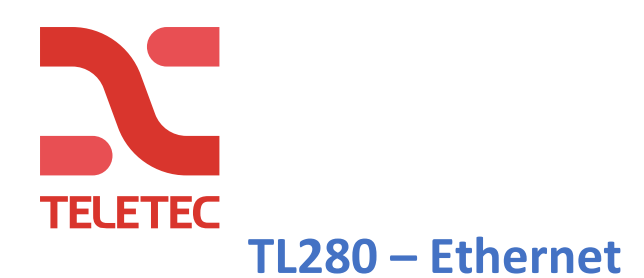

#### **Generell programmering i Neo**

**[300] [001] = 02**,Mottagare 1 "Alt. com. auto" Mottagare 2, 3, 4 står fortsatt med "Telelinje" **[310] [000] = 1 2 3 4 5 6**, fiktiv SIA-kod (Larmcentralens SIA-kod om LC används) **[382]** Välj **5** = Alt kom. till **JA [311] [003]** Sätt **JA** om rapportering av till/frånkopplingar önskas. ([311] Gäller omr. 1 [312] omr. 2 o.s.v.)

### **Återställ larmsändaren, rekommenderas av tillverkaren.**

**[993] 5555 [993]** (5555=installatörskod) Detta återställer all programmering i sändaren. När sändaren har startat upp igen, avläs och notera ned App-ID't nedanför.

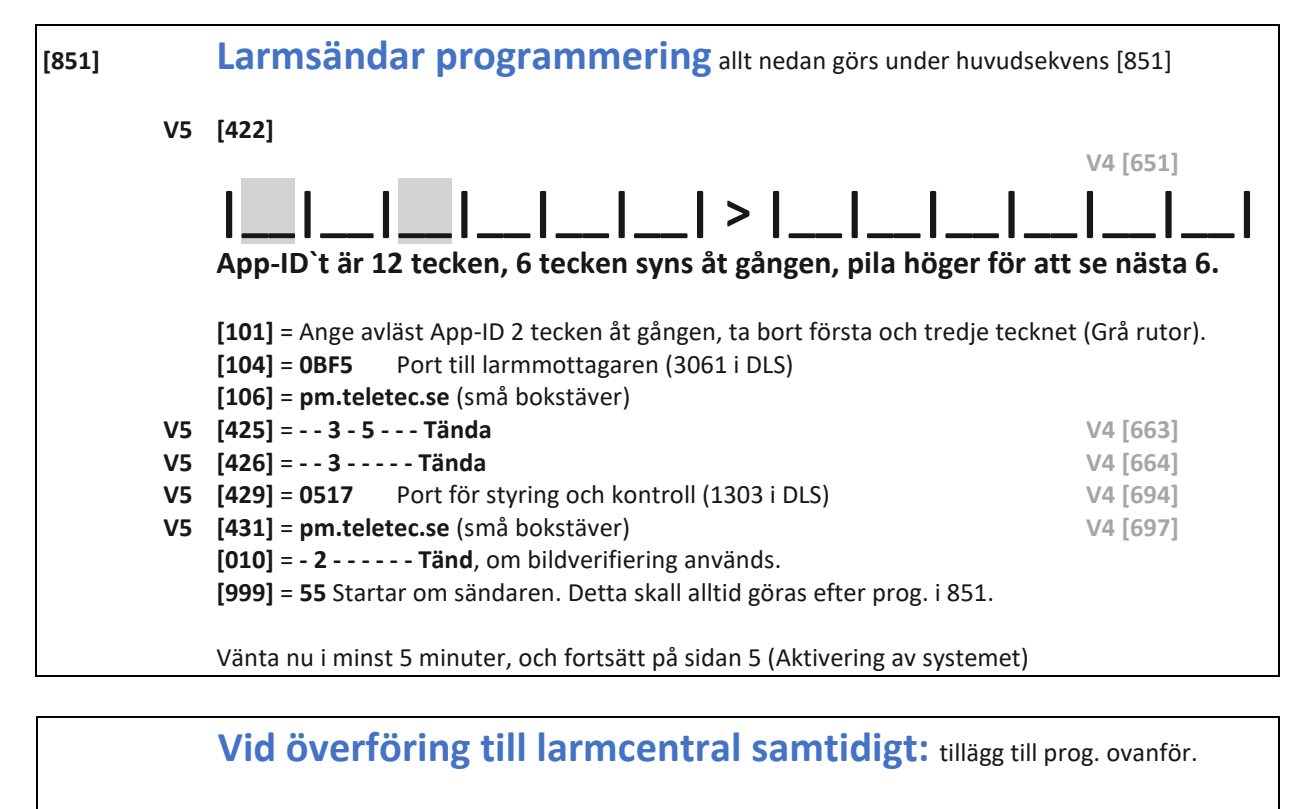

**[010]** = Tänd val **4** för gruppsänding

- **[018]** = Skriv **01 02**, mottagargrupper
- **[111]** = **00 00 XX XX XX**, SIA-kod
- **[113]** = **XXX XXX XXX XXX** , IP-adress
- **[114]** = Port till mottagaren (default 0BF5= 3061)
- **[999]** = **55** Startar om sändaren. Detta skall alltid göras efter prog. i 851

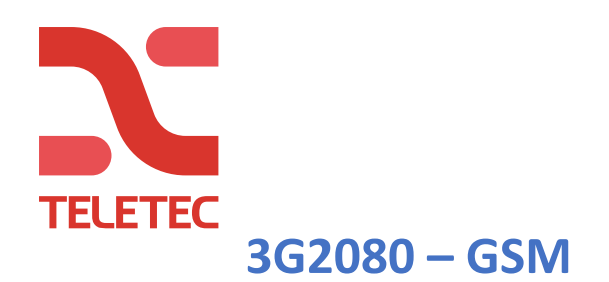

#### **Generell programmering i Neo**

**[300] [001] = 02**,Mottagare 1 "Alt. com. auto" Mottagare 2, 3, 4 står fortsatt med "Telelinje" **[310] [000] = 1 2 3 4 5 6**, fiktiv SIA-kod (Larmcentralens SIA-kod om LC används) **[382]** Välj **5** = Alt kom. till **JA [311] [003]** Sätt **JA** om rapportering av till/frånkopplingar önskas. ([311] Gäller omr. 1 [312] omr. 2 o.s.v.)

### **Återställ larmsändaren, rekommenderas av tillverkaren.**

**[993] 5555 [993]** (5555=installatörskod) Detta återställer all programmering i sändaren. När sändaren har startat upp igen, avläs och notera ned App-ID't nedanför.

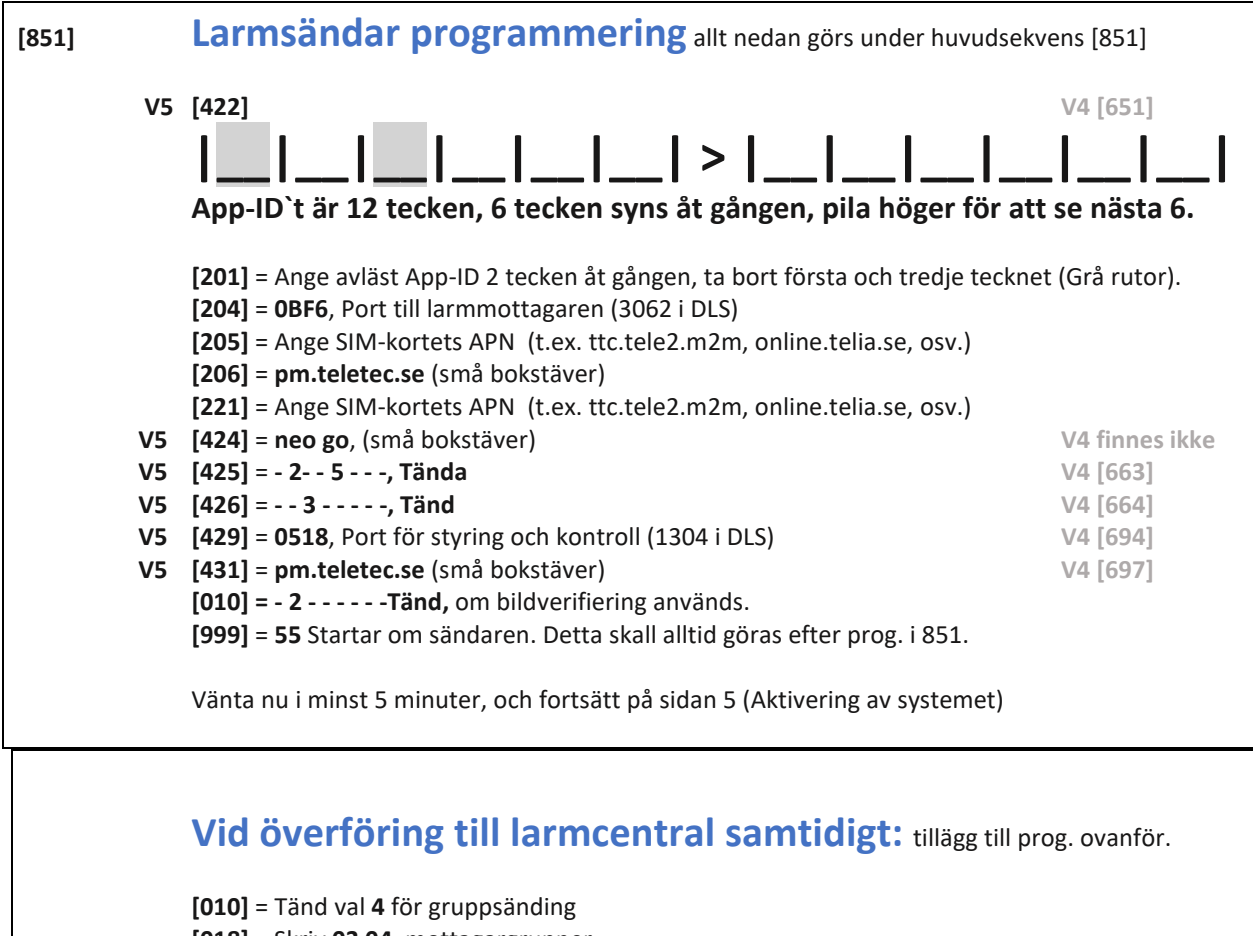

- **[018]** = Skriv **03 04**, mottagargrupper
- **[211]** = **00 00 XX XX XX**, SIA-kod
- **[213]** = **XXX XXX XXX XXX** , IP-adress
- **[214]** = Port till mottagare (default 0BF5= 3061)
- **[215]** = Ange SIM-kortets APN (t.ex. ttc.tele2.m2m, online.telia.se, osv.)
- **[999]** = **55** Startar om sändaren. Detta skall alltid göras efter prog. i 851

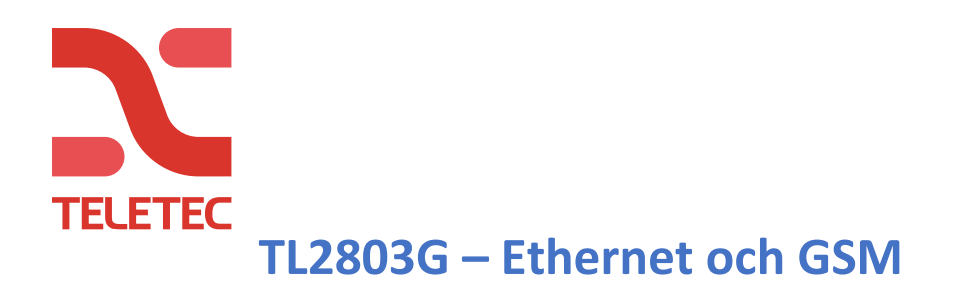

#### **Generell programmering i Neo**

**[300] [001] = 02**,Mottagare 1 "Alt. com. auto" Mottagare 2, 3, 4 står fortsatt med "Telelinje" **[310] [000] = 1 2 3 4 5 6**, fiktiv SIA-kod (Larmcentralens SIA-kod om LC används) **[382]** Välj **5** = Alt kom. till **JA [311] [003]** Sätt **JA** om rapportering av till/frånkopplingar önskas. ([311] Gäller omr. 1 [312] omr. 2 o.s.v.)

#### **Återställ larmsändaren, rekommenderas av tillverkaren.**

**[993] 5555 [993]** (5555=installatörskod) Detta återställer all programmering i sändaren. När sändaren har startat upp igen, avläs och notera ned App-ID't nedanför.

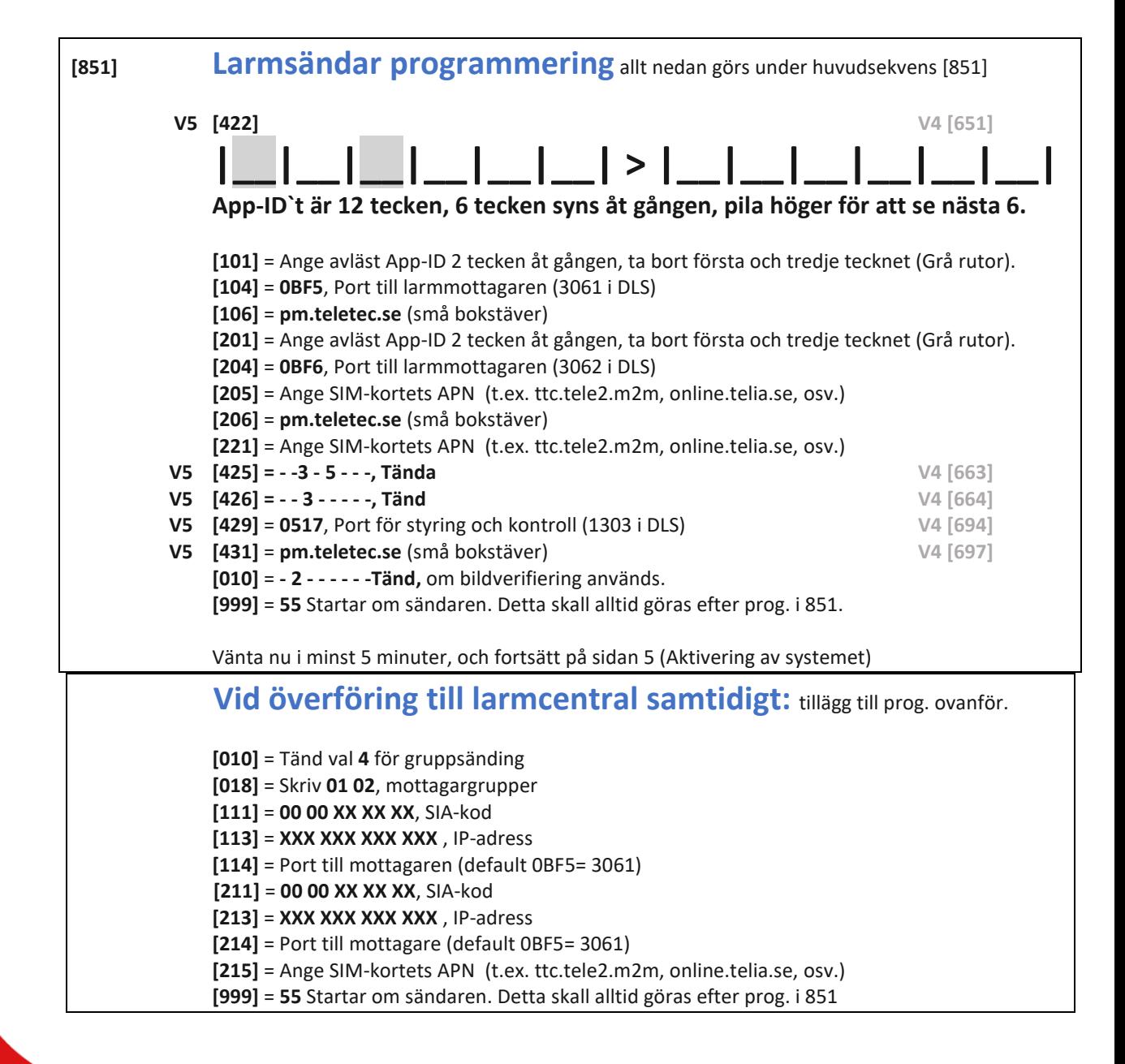

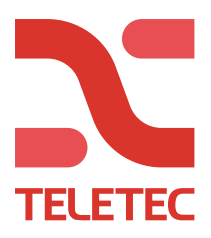

## **Aktivering av systemet**

När du nu har väntat i minst 5 minuter från dess du startat om larmsändaren efter programmeringen mot PowerManage är klar så:

Logga in i PowerManage och klicka på panelet du har programmerat in. Tryck på AKTIVERA och ange installatörskoden till anläggningen. Det tar några minuter för centralen att överföra programmeringen. Från 2-5 minuter med Ethernet, till 10-15 minuter med GPRS.

Om du inte har tillgång till PC / PowerManage, kan aktiveringen gjöras från Appen «Alarm Install» Ladda ner och öppna appen «Alarm Install». (Skapa ett installatörskonto om du inte har det).

Logga in och tryck därefter på + för att lägga till en anläggning.

Skriv in namnet på centralen (Valfritt) Skriv in panelens serienummer som är 12 tecken långt. (avläses i [851]/[422] ) Skriv in installatörskoden för anläggningen. (standard 5555)

Om aktiveringen mislyckades, vänta några minuter innan du provar igen.

När texten "Ej användartillstånd" visas är aktiveringen färdig.

Det tar några minuter för centralen att överföra programmeringen. Från 2-5 minuter med Ethernet, till 10-15 minuter med GPRS.

#### **Nedanför beskrivs vad du behöver lägga till i appen:**

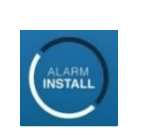

- *Serveradress = pm.teletec.se*
- *Centralens namn = Namn* **(T.ex.. «adressen», «anläggningnamn» eller «torpet»)**
- *Serienummer = App-ID 12 siffror*
- *Installatörskod = Installatörskod (standard 5555)*

# **Connect Alarm - App till slutkund**

Nu kan slutanvändaren starta sin app. Vänta någon minut här också. Lägg aldrig till systemet i din egen telefon / app, då detta gör dig till masteranvändare av systemet!

#### **Nedanför beskrivs vad du behöver lägga till i appen:**

- -
	-
- 
- *Serveradress = pm.teletec.se*
- *Centralens namn = Namn* **(T.ex.. «adressen», «anläggningnamn» eller «torpet»)**
- *Serienummer = App-ID 12 siffror*
- **Masterkod = Användarkod 1 (Master) (1234 standard)**

*Masteranvändaren bjuder därefter in fler användare från sin app.*

 **Vid problem, kontakta Teletec support på telefon 08-602 16 00.**